# **EL100 Series Media Converter**

### **Installation Guide**

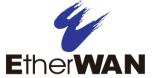

### 1 Unpacking

Open the carton and unpack the items. Your package should include an EL100 media converter and this Quick Install Guide. If items are missing or damaged, notify your EtherWAN representative.

The full manual can be downloaded at:

https://www.etherwan.com/support/product/el 100-el110-series

### 2 Select Installation Location

Place the equipment where it will not be subjected to extreme temperatures, humidity, or electromagnetic interference. Specifically, the site you select should meet the following requirements:

- ➤ The ambient temperature should be between 32 and 113 degrees Fahrenheit (0 to 45 degrees Celsius).
- ➤ The relative humidity should be less than 95 percent, non-condensing.
- Surrounding electrical devices should not exceed the electromagnetic field (RFC) standards for IEC 801-3, Level 2 (3V/M) field strength.
- Make sure that the equipment receives adequate ventilation. Do not block the ventilation holes on each side of the equipment.
- ➤ The power outlet should be within 1.8 meters of the product.

### 3 Connect Power

This Converter is a plug-and-play device. Connect the supplied AC to DC power adaptor to the receptacle on the rear panel of the converter, and then attach the plug into a standard AC outlet.

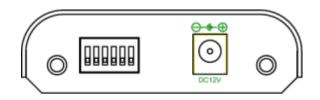

#### Chassis Installation

The converter can be installed into any of the expansion slots in a compatible chassis.

- Install the converter onto a carrier supplied with the chassis:
- Unscrew the carrier from the desired expansion slot on the chassis.
- Fit the converter onto the carrier, and insert the carrier to the guide rails of the expansion slot.
- > Tighten the retaining screws to fix the carrier in the chassis.

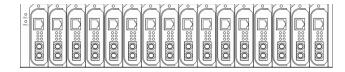

## 4 Ports and Port Settings

The Converter provides one TX port and one FX/BX port. For the FX/BX port, it provides options of:

Multi-mode fiber using SC, ST, VF-45, MT-RJ or LC connector or

Single-mode fiber using SC or ST connector The TX port uses RJ-45 connector and auto senses the speed of 10/100Mbps.

Port settings are made by means of a DIP (Dual Inline Package) switch at the rear panel of the module.

### 4 DIP Switches

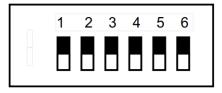

There are six pins on the DIP switch for port settings. Refer to the table below for more details.

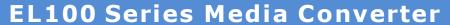

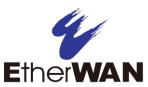

# **Installation Guide**

| DIP    | Down                | Up                  |
|--------|---------------------|---------------------|
| Switch | 20,,,,              |                     |
| No.    |                     |                     |
| 110.   |                     |                     |
| 1      | Enable LFPT (link-  | Disable LFPT (link- |
|        | fault-pass-through) | fault-pass-through) |
| 2      | Enable auto         | Enable forced       |
|        | negotiation for TX  | mode for TX port    |
|        | port                | -                   |
| 3      | TX port forced to   | TX port forced to   |
|        | 100Mbps             | 10Mbps              |
| 4      | TX port forced to   | TX port forced to   |
|        | full duplex mode    | half duplex mode    |
| 5      | FX port forced to   | FX port forced to   |
|        | full duplex mode    | half duplex mode    |
| 6      | Not used            | Not used            |

Disconnect the converter from the power source before changing any of the DIP switch settings.

## **5** LED Indicators

The LED indicators give you instant feedback on status of the converter:

| LED     | State    | Indication                  |
|---------|----------|-----------------------------|
| PWR     | Steady   | Power on                    |
|         | Off      | Power off Power off         |
| 100     | Steady   | Connection at 100Mbps       |
| (Mbps)  | Off      | Connection at 10Mbps        |
|         | Steady   | Valid network connection    |
| LNK/ACT |          | established                 |
|         | Flashing | Transmitting or receiving   |
|         |          | data                        |
|         | Off      | Neither valid network       |
|         |          | connection established nor  |
|         |          | transmitting/receiving data |
|         | Steady   | Connection in full-duplex   |
| FDX/COL |          | mode                        |
|         | Flashing | Collision occurred          |
|         | Off      | Connection in half-duplex   |
|         |          | mode                        |

Manufacturer information:

ETHERWAN SYSTEMS, INC.

4F-7, No. 79, Sec. 1, Xintai 5th Road, Xizhi District, New Taipei City 221, Taiwan

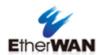